# **Mediciones de retardo con Smokeping smghge**

Walc 2008 12 de Noviembre

#### Hervey Allen Con Materias de Carlos Vicente

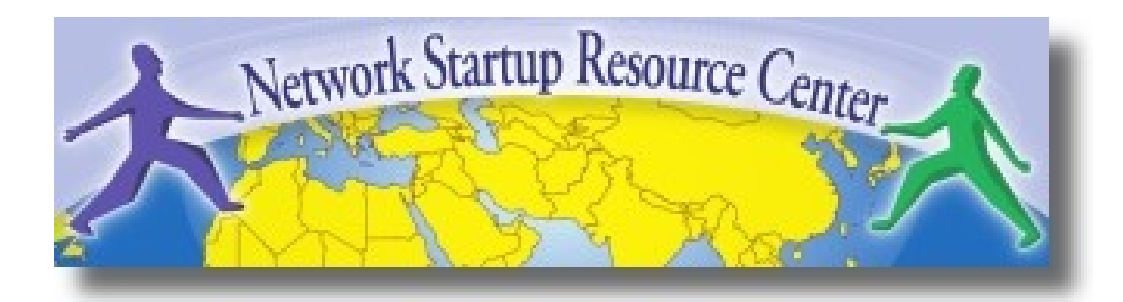

## Introducción

- Basado en RRDTool (mismo autor)
- Mide retardo de ICMP y varios servicios (HTTP, DNS, SMTP, SSH, LDAP, etc)
- Permite definir rangos estadísticos para generar alarmas
- Escrito en Perl para mayor portabilidad
- Relativamente fácil de instalar (en Debian es muy simple).

#### Lectura de los gráficos

- Smokeping envía múltiples pruebas, registra los tiempos de respuesta, los ordena y selecciona la mediana
- Los demás valores se muestran en la gráfica con distintos tonos de gris (smoke). Esto da una idea de la variabilidad (jitter)
- El número de paquetes perdidos cambia el color de la línea principal

## El "Smoke" y los "Pings"

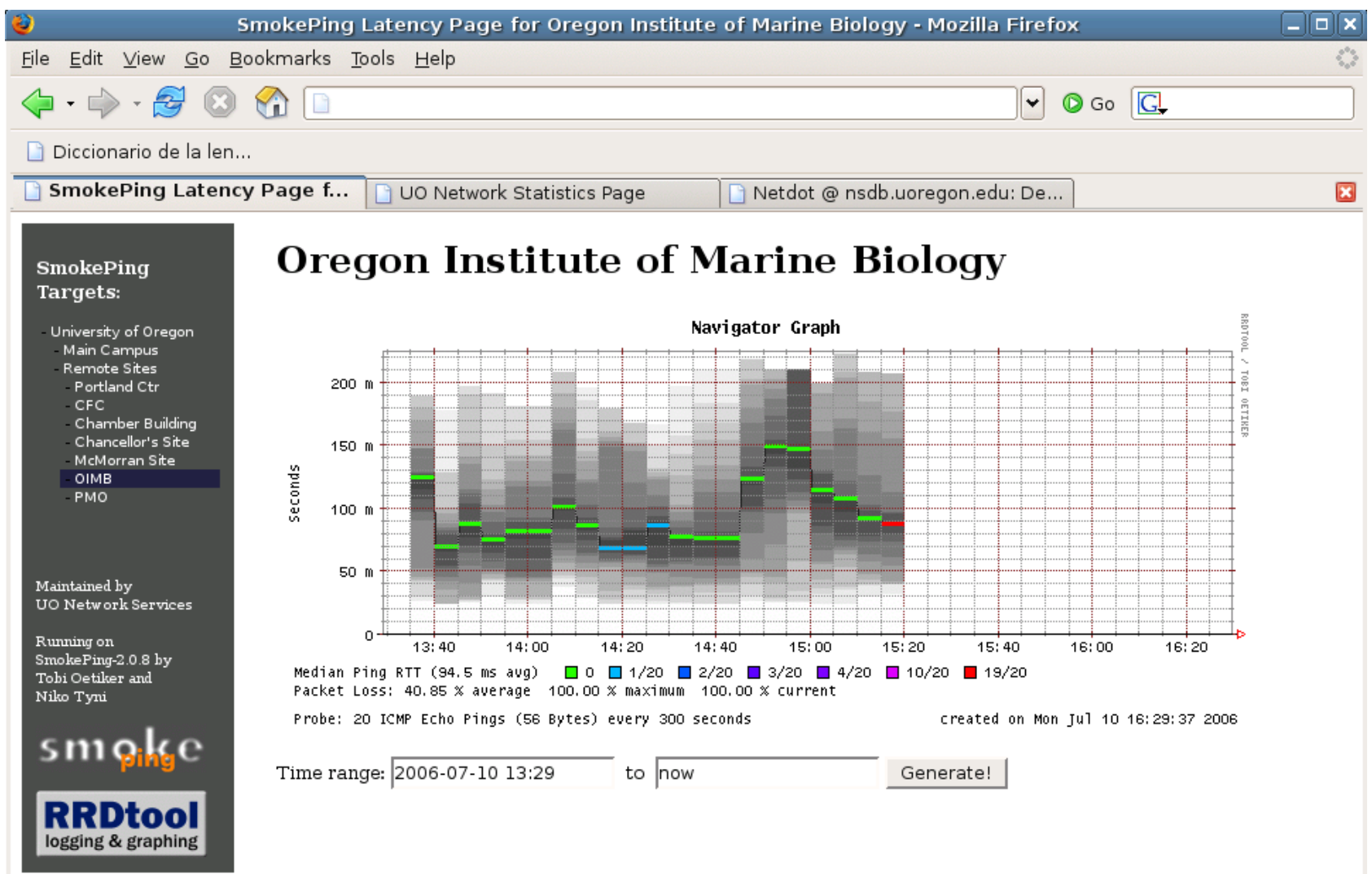

#### Otro ejemplo

#### **African Network Operators Group**

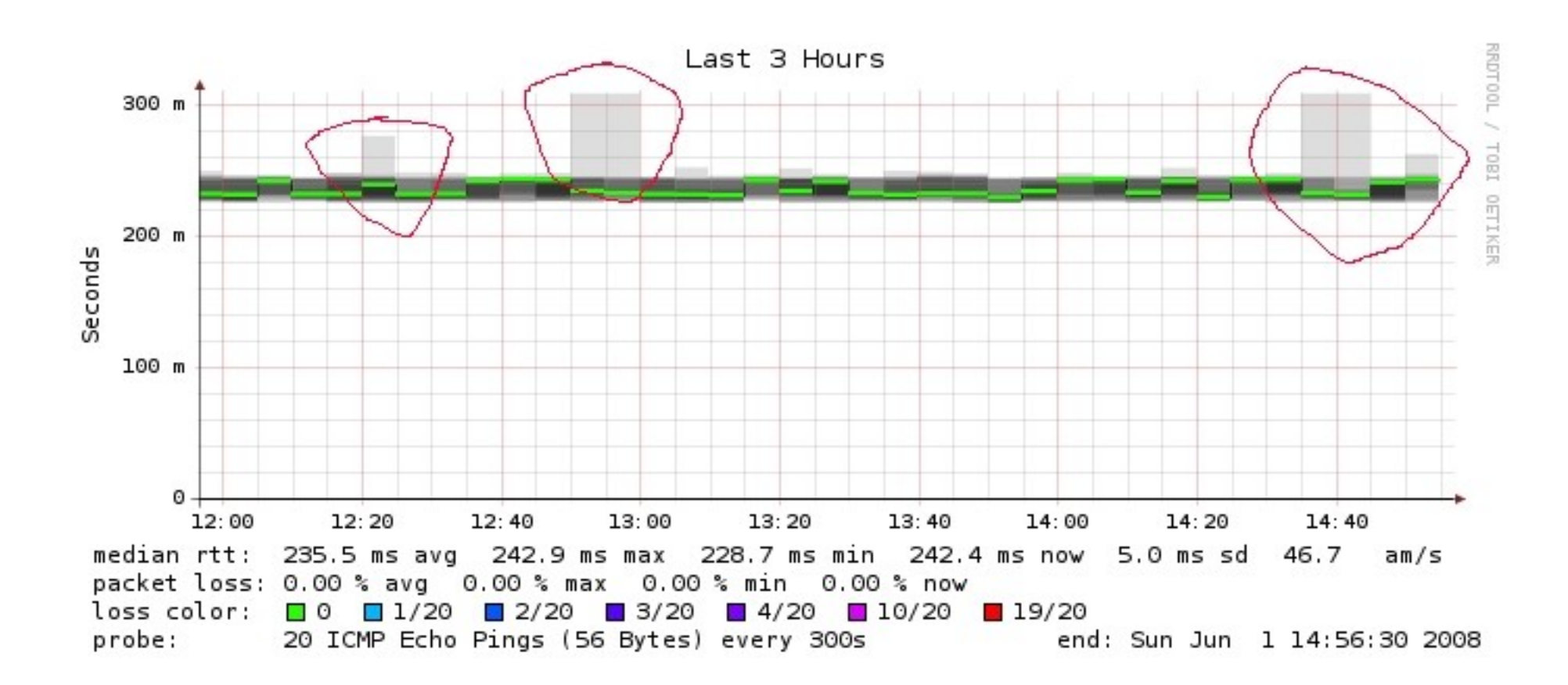

# **Requisitos**

- Se necesitan los siguientes paquetes
	- − rrdtool<http://oss.oetiker.ch/rrdtool/>
	- − fping <http://www.fping.com/>
	- − echoping <http://echoping.sourceforge.net/>
	- − speedyCGI<http://www.daemoninc.com/SpeedyCGI/>
	- − Apache [http://httpd.apache.org](http://httpd.apache.org/)
	- − Perl

# Smokeping: Instalación

- apt-get install smokeping apt-get install echoping apt-get install fping
- Configurar **/etc/smokeping/config**
- Cambiar como su aparencia en:
	- − **/etc/smokeping/basepage.html**
- Reinitializar el servicio:
	- − **/etc/init.d/smokeping restart**
	- − **/etc/init.d/smokepring reload**

# Smokeping: Instalación

#### Puede encontrar las pagínas de Smokeping en:

<http://hostname/cgi-bin/smokeping.cgi>

# Configuración

- El archivo de configuración es /etc/smokeping/config
- Contiene:
	- − La ubicación de directorios y componentes
	- − La configuración de los sensores 'probes'
	- − Los nodos destino, y el menú en formato jerárquico
		- Cada '+' agrega un nivel en la jerarquía

### Configuración global

```
*** General ***
```

```
################################################
# DON'T TOUCH UNLESS YOU KNOW WHAT YOU'RE DOING
# BETWEEN THESE MARKS!
################################################
sendmail = /usr/sbin/sendmail
imgcache = /var/www/smokeping
imqur1 = ../smokepingdatadir = /var/lib/smokepingpiddir = /var/run/smokepingsmokemail = /etc/smokeping/smokemail
tmail = /etc/smokeping/tmail################################################
# END OF DON'T TOUCH SECTION
################################################
# Please edit this to suit your installation
owner = Taller Gestion de Redes
contact = taller4@walc2008cgiurl = http://localhost/cgi-bin/smokeping.cgi
mailhost = localhost# specify this to get syslog logging
syslogfacility = local0
```
#### Configuración de sensores

```
*** Probes ***
+ FPing
binary = /usr/sbin/fping
+ DNS
binary = /usr/bin/dig
lookup = www.uoregon.edu
pings = 5
step = 180+ EchoPingHttp
binary = /usr/bin/echoping
ignore_cache = yes
pings = 5
ur1 = /+ EchoPingHttps
binary = /usr/bin/echoping
pings = 5
ur1 = /+ EchoPingSmtp
binary = /usr/bin/echoping
forks = 5
```
#### Configuración de nodos

#### \*\*\* Targets \*\*\*

```
probe = FPing
menu = Toptitle = Network Latency Grapher
+ UO
menu = University of Oregon
title = UO webserver
host = www.uoregon.edu
+ UTE
menu = UTEtitle = Universidad Tecnologica 
Equinoccial
++ HTTP
menu = HTTPprobe = EchoPingHttp
+++ www
menu = UTE web
host = www.ute.edu.ec
++ DNS
menu = DNSprobe = DNS
+++ dns
menu = UTE DNShost = www.ute.edu.ec
```
## Chequeo Principal

- **Chequeo de retardo (ping)**
- **Chequeo de rendimiento y disponibilidad de un servidor:**

#### **Latency**

**++ LocalMachine**

**menu = NOC para AfNOG**

**title = noc@netmon.ws.afnog.org**

**host = localhost**

## Otro Tip de Chequeo

#### **• Rendimiento y Disponibilidad**

**++ NOCsquid**

**menu = Squid en el NOC**

**title = www-cache / HTTP for noc@netmon.ws.afnog.org**

**probe = EchoPingHttp**

**host = localhost**

**port = 8080**

**url = http://localhost/**

# Otros Tipos de Chequeos

#### **Mas información aquí:**

**http://oss.oetiker.ch/smokeping/probe/index.en.html**

#### **Alugnas chequeos más...**

- − DNS CiscoRTTMonDNS Radius
- − HTTP(S) CiscoRTTMonTcpCon IOS
- 
- − LDAP Tacacs FPing6
- − Whois WebProxyFilter Etc.
- − SMTP WWW-Cache

## **Ejercicios**

- Vamos a configurar cada de tus maquinas para que se monitorean todo nuestro red...
	- − O, esto sea la idea
- Agrega entradas en /etc/smokeping/config para todo los PCs en fila 1, fila 2 y fila 3.
- Agrega entradas por server.track4.ula.ve.
- Agrega entradas por los switches y routers.
- Usa ping (el defecto) por los switches y routers.
- Usa ping, y si quiere, chequeo de http por las maquínas en cada fila.

## Mas Ejercicios

- Si termina con todo, puede agregar chequeos por otros servicios (DNS, HTTPS, etc.).
- Puede hacer chequeos por maquinas afuera nuestra red.
	- − Ojo, ping esta bloqueado por ula.ve.
- Otras cosas disponibles incluyen:
	- − Alertas (correo) cuando ciertas condiciones existen.
	- − Agregación de todo las maquinas por un tipo de chequeo en un solo grafíco.

#### **Referencias**

• Sitio web de Smokeping <http://oss.oetiker.ch/smokeping/>